## 在RV110W上配置埠範圍觸發

## 目標 Ī

埠範圍觸發是一種動態埠轉發方法。連線到路由器的主機開啟在連線埠範圍觸發規則中設定的 觸發連線埠時,路由器會將已設定的連線埠轉送到主機。主機關閉觸發的埠後,路由器將關閉 轉發的埠。埠觸發比單埠轉發和埠範圍轉發更安全。這是因為在使用連線埠觸發的情況下,連 線埠會一直關閉,直到觸發為止,藉此限制不需要連線埠存取的可能性。

本文檔的目的是向您展示如何在RV110W上配置埠範圍觸發。

## 適用裝置 i<br>I

● RV110W

 $\sim$ 

## 連線埠範圍觸發 Ĩ.

步驟1.在Web配置實用程式中選擇Firewall > Port Range Triggering。將開啟*埠範圍觸發*頁面

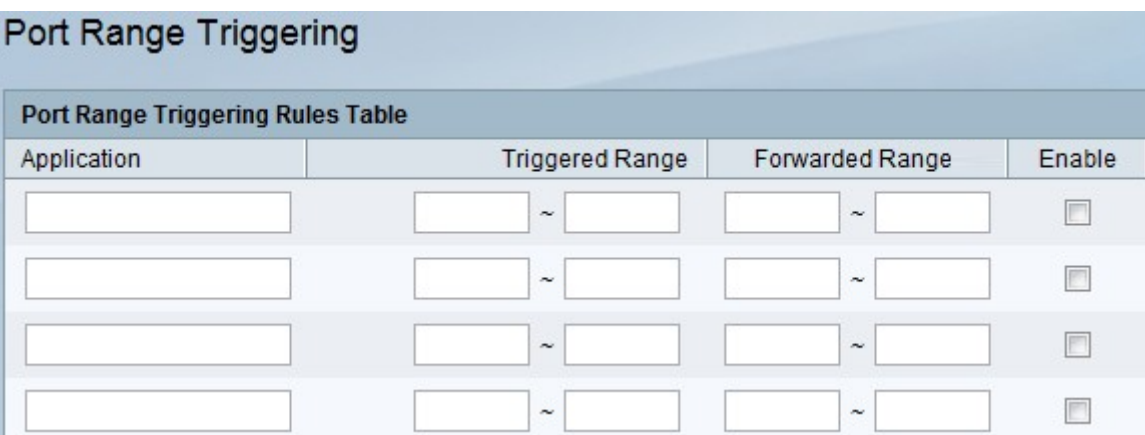

步驟2.在Application欄位中,輸入要為其建立埠轉發規則的應用程式的名稱。

步驟3.在*觸發範圍*欄位中,輸入在發出傳出流量的連線請求時將觸發此規則的埠號或埠號範圍 。當僅使用一個埠時,在兩個欄位中輸入相同的埠號。

步驟4.在Forwarded Range欄位中,輸入遠端系統用來響應其收到的請求的埠號或埠號範圍。 如果傳入連線僅使用一個埠,則在兩個欄位中指定相同的埠號。

步驟5.勾選Enable 覈取方塊以啟用規則。

步驟6.按一下頁面底部的Save以儲存設定。